# **Docker Intro !**

## **Πίνακας περιεχομένων**

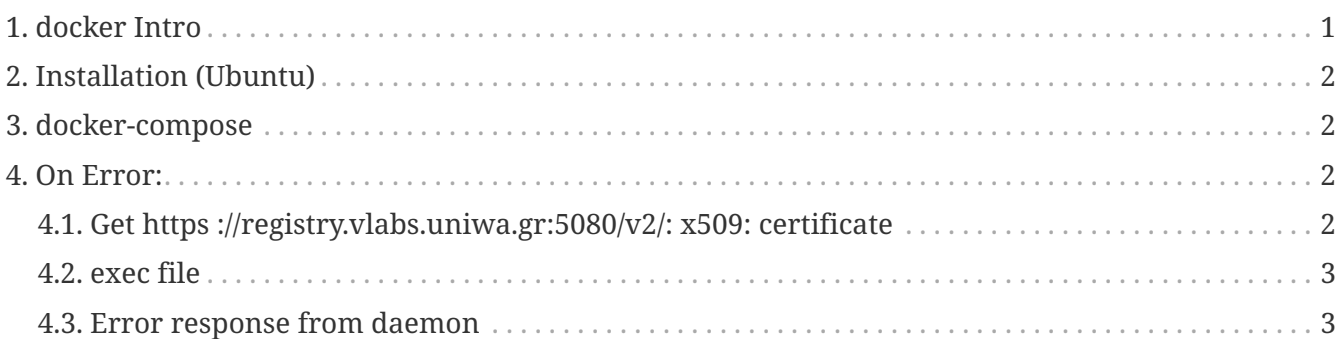

To Docker είναι μια πλατφόρμα λογισμικού ανοιχτού κώδικα που υλοποιεί Εικονικοποίηση (Virtualization) σε επίπεδο Λειτουργικού Συστήματος.

Tο Docker προσφέρει αυτοματοποιημένες διαδικασίες για την ανάπτυξη εφαρμογών σε απομονωμένες Περιοχές Χρήστη (User Spaces) που ονομάζονται Software Containers

Το λογισμικό χρησιμοποιεί τεχνολογιές του πυρήνα του Linux όπως τα cgroups και οι χώροι ονομάτων πυρήνα (kernel namespaces), για να επιτρέπει σε ανεξάρτητα software containers να εκτελούνται στο ίδιο λειτουργικό σύστημα.

Έτσι αποφεύγεται η χρήση επιπλέον υπολογιστικών πόρων που θα απαιτούσε μια εικονική μηχανή (virtual machine). Ορισμός, βασικά χαρακτηριστικά και αρχιτεκτονικές IoT, εφαρμογές ΙοΤ, αντιδιαστολή με τον ιστό των αντικειμένων (Web of Things / WoT), προκλήσεις του IoT όπως προτυποποίηση, κλιμάκωση, μέγεθος συσκευών, κατανάλωση ενέργειας, διευθυνσιοδότηση, ασφάλεια/ιδιωτικότητα, ποιότητας υπηρεσιών, κινητικότητα κ.α

More Info [https://en.wikipedia.org/wiki/Docker\\_\(software\)](https://en.wikipedia.org/wiki/Docker_(software))

## <span id="page-0-0"></span>**1. docker Intro**

• Docker - Explained

<https://www.youtube.com/watch?v=wi-MGFhrad0> *(YouTube video)*

• How DOCKER works - Virtualization vs containerization

<https://www.youtube.com/watch?v=0e-KiGJIiDc> *(YouTube video)*

## <span id="page-1-0"></span>**2. Installation (Ubuntu)**

```
curl -fsSL https://download.docker.com/linux/ubuntu/gpg | sudo apt-key add -
sudo add-apt-repository "deb [arch=amd64] https://download.docker.com/linux/ubuntu
$(lsb_release -cs) stable"
sudo apt update
sudo apt install -y docker-ce
 echo "or"
sudo apt install docker*
sudo systemctl status docker
sudo usermod -aG docker username #οπου username το Όνομα του χρήστη που θα δουλεύει
με docker
```
#### <span id="page-1-1"></span>**3. docker-compose**

```
 sudo curl -L "https://github.com/docker/compose/releases/download/1.24.1/docker-
compose-$(uname -s)-$(uname -m)" -o /usr/local/bin/docker-compose
 sudo chmod +x /usr/local/bin/docker-compose
 sudo ln -s /usr/local/bin/docker-compose /usr/bin/docker-compose
```
### <span id="page-1-2"></span>**4. On Error:**

#### <span id="page-1-3"></span>**4.1. Get https ://registry.vlabs.uniwa.gr:5080/v2/: x509: certificate**

```
Pulling ...
ERROR: Get https://registry.vlabs.uniwa.gr:5080/v2/: x509: certificate signed by
unknown authority
```
- run
- \$ sudo su # touch set-ca.sh
- copy-paste lines

```
registry_address=registry.vlabs.uniwa.gr
registry_port=5043
mkdir -p /etc/docker/certs.d/$registry_address:$registry_port
openssl s client -showcerts -connect $registry address:$registry port < /dev/null |
sed -ne '/-BEGIN CERTIFICATE-/,/-END CERTIFICATE-/p' >
/etc/docker/certs.d/$registry_address:$registry_port/ca.crt
registry_port=5080
mkdir -p /etc/docker/certs.d/$registry_address:$registry_port
openssl s_client -showcerts -connect $registry_address:$registry_port < /dev/null |
sed -ne '/-BEGIN CERTIFICATE-/,/-END CERTIFICATE-/p' >
/etc/docker/certs.d/$registry_address:$registry_port/ca.crt
registry_address=hub.swarmlab.io
registry_port=5443
mkdir -p /etc/docker/certs.d/$registry_address:$registry_port
openssl s client -showcerts -connect $registry address:$registry port < /dev/null |
sed -ne '/-BEGIN CERTIFICATE-/,/-END CERTIFICATE-/p' >
/etc/docker/certs.d/$registry_address:$registry_port/ca.crt
registry_port=5480
mkdir -p /etc/docker/certs.d/$registry_address:$registry_port
openssl s client -showcerts -connect $registry address:$registry port < /dev/null |
sed -ne '/-BEGIN CERTIFICATE-/,/-END CERTIFICATE-/p' >
/etc/docker/certs.d/$registry_address:$registry_port/ca.crt
```
#### <span id="page-2-0"></span>**4.2. exec file**

sudo bash ./set-ca.sh

#### <span id="page-2-1"></span>**4.3. Error response from daemon**

docker: Error response from daemon: Get https://registry.vlabs.uniwa.gr:5080/v2/: dial tcp: lookup registry.vlabs.uniwa.gr on [::1]:53: read udp [::1]:56425->[::1]:53: read: connection refused.

Try again!

Happy coding :-)

#### *Reminder*

Caminante, no hay camino, se hace camino al andar.

Wanderer, there is no path, the path is made by walking.

**Antonio Machado** Campos de Castilla

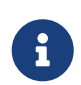